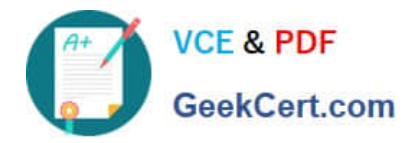

# **HPE6-A81Q&As**

Aruba Certified ClearPass Expert Written Exam

## **Pass HP HPE6-A81 Exam with 100% Guarantee**

Free Download Real Questions & Answers **PDF** and **VCE** file from:

**https://www.geekcert.com/hpe6-a81.html**

100% Passing Guarantee 100% Money Back Assurance

Following Questions and Answers are all new published by HP Official Exam Center

**C** Instant Download After Purchase

**83 100% Money Back Guarantee** 

- 365 Days Free Update
- 800,000+ Satisfied Customers

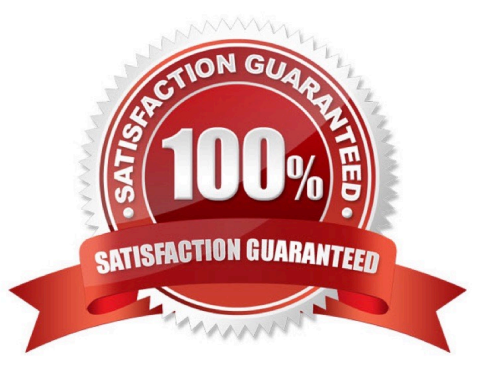

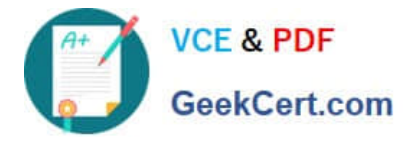

### **QUESTION 1**

Refer to the exhibit:

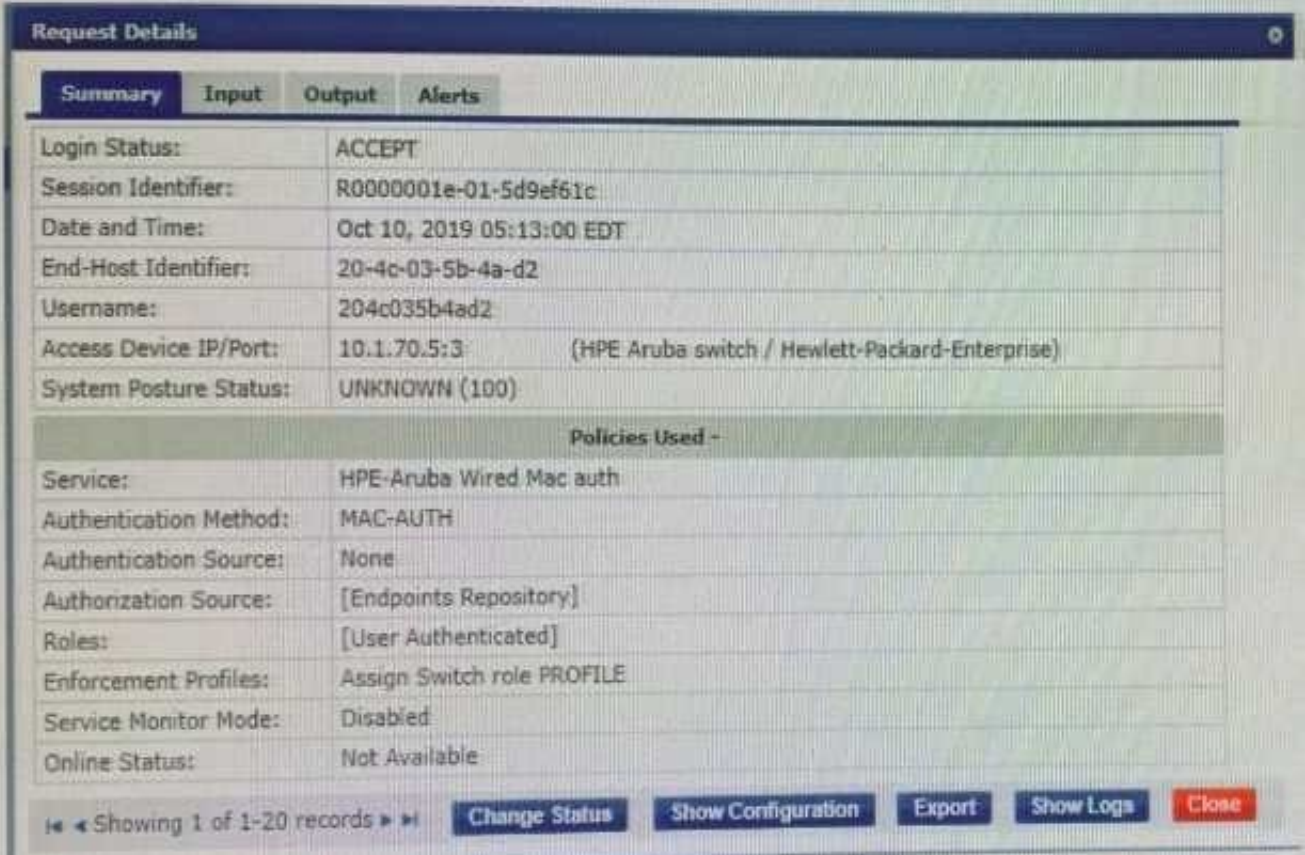

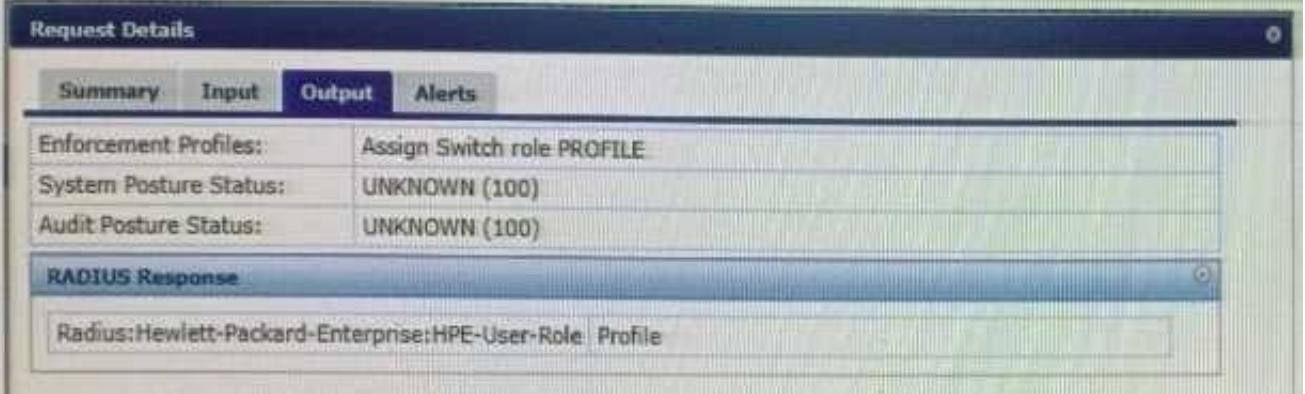

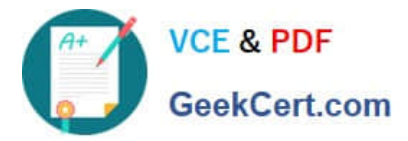

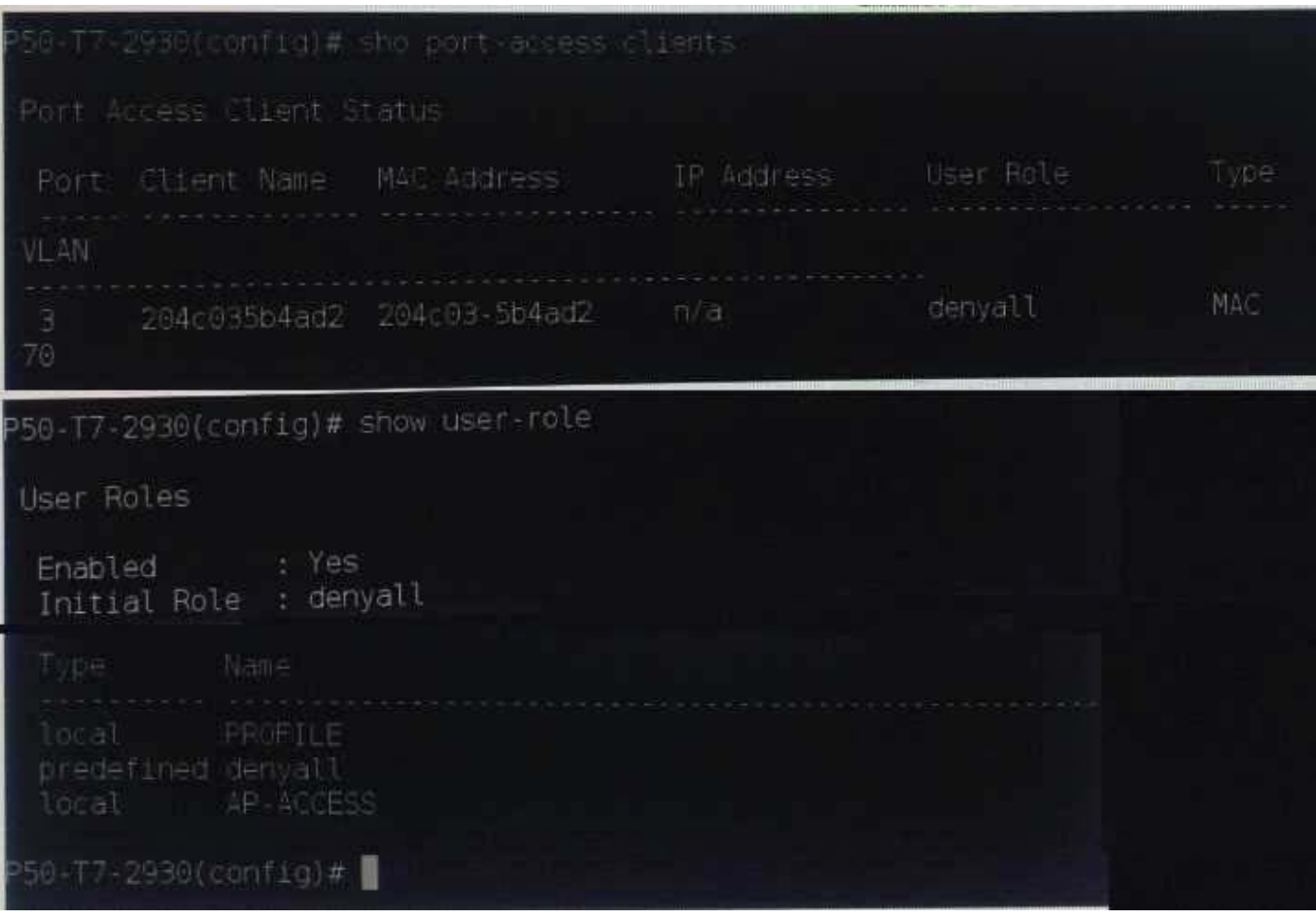

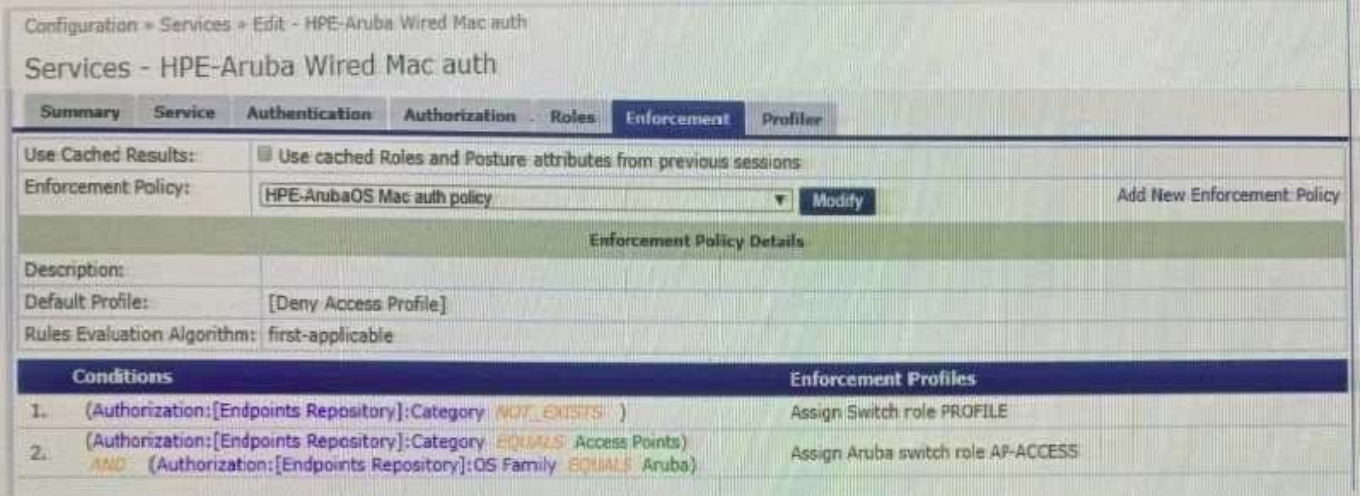

You have been asked to help a Customer troubleshoot an issue. They have configured an Aruba OS

switch (Aruba 2930 with 16.09) to do MAC authentication with profiling using ClearPass as the

authentication source. They cannot get it working.

Using the screenshots as a reference, how will you fix the issue?

A. Delete the initial role in the Aruba OS switch to force the device to get the server derived user roles

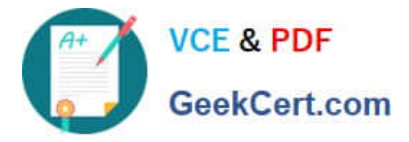

- B. Use a CoA to bounce the switch port to force the port to change to the correct Aruba user role
- C. Change the Vendor settings for the Aruba OS switch to "Aruba" so that the enforcement will use the correct VSAs
- D. Modify the enforcement profile conditions with Aruba Vendor specific attributes and Aruba-user- roles
- E. User-roles are case sensitive, update the correct role with correct case in the enforcement profile

Correct Answer: D

#### **QUESTION 2**

A customer has configured Onboard with Single SSID provision for Aruba IAP Windows devices work as expected but cannot get the Apple iOS devices to work. The Apple iOS devices automatically get redirected to a blank page and do not get the Onboard portal page. What would you check to fix the issue?

A. Verify if the checkbox "Enable bypassing the Apple Captive Network Assistant" is checked.

- B. Verify if the Onboard URL is updated correctly in the external captive portal profile.
- C. Verify if Onboard Pre-Provisioning enforcement profile sends the correct Aruba user role.
- D. Verify if the external captive portal profile is enabled to use HTTPS with port 443.

Correct Answer: B

#### **QUESTION 3**

A customer has deployed an OnGuard Solution to all the corporate devices using a group policy rule to push the OnGuard Agents. The network administrator is complaining that some of the agents are communicating to the ClearPass server that is located in a DMZ, outside the firewall The network administrator wants all of the agents System Health Validation traffic to stay inside the Management subnets. What can the ClearPass administrator do to move the traffic only to the ClearPass Management Ports?

A. Edit the agent.conf file being deployed to the clients to use the ClearPass Management Port for SHV updates.

- B. Select the correct OnGuard Agent installer, and use the one configured for Management Port for the clients.
- C. Configure a Policy Manager Zone mapping so the OnGuard agent will use the Management Port IP.
- D. Filter TCP port 6658 on the firewall, forcing the OnGuard agent to use the ClearPass Management port.

Correct Answer: C

#### **QUESTION 4**

While configuring a quest solution, the customer is requesting that quest user receive access for four hours from their first login. Which Guest Account Expiration would you select?

#### A. expire\_after

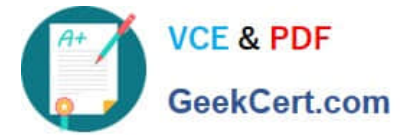

- B. do\_expire
- C. expire\_time
- D. expire\_ postlogin
- Correct Answer: A

#### **QUESTION 5**

A customer has completed all the required configurations in the Windows server in order for Active Directory Certificate Services (ADCS) to sign Onboard device TLS certificates. The Onboard portal and the Onboard services are also configured. Testing shows that the Client certificates ate still signed by the Onboard Certificate Authority and not ADCS. How can you help the customer with the situation?

A. Educate the customer that, when integrating with Active Directory Certificate Services (ADCS) the Onboard CA will the same authority used for signing me final TLS certificate of the device.

B. Configure the identity certificate signer as Active Directory Certificate Services and enter the ADCS URL http://ADCSVVeoEnrollmentServemostname/certsrv in the OnBoard Provisioning settings.

C. Enable access to EST servers from the Certificate Authority to make ClearPass Onboard to use of the Active Directory Certificate Services (ADCS) web enrollment to sign the device TLS certificates.

D. Enable access to SCEP servers from the Certificate Authority to make ClearPass Onboard to use of the Active Directory Certificate Services (ADCS) web enrollment to sign the device TLS certificates.

Correct Answer: C

[HPE6-A81 PDF Dumps](https://www.geekcert.com/hpe6-a81.html) [HPE6-A81 Exam Questions](https://www.geekcert.com/hpe6-a81.html) [HPE6-A81 Braindumps](https://www.geekcert.com/hpe6-a81.html)